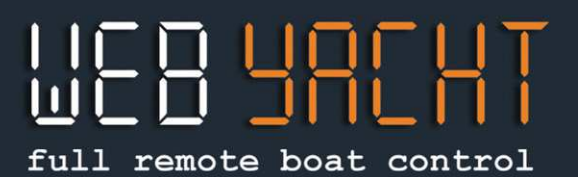

### **COMMENT UTILISER LA DEMO WEB-YACHT**

#### **Bienvenue dans la demo Web-Yacht! Ou: comment savoir comment va votre bateau quand vous n'êtes pas à bord!**

Sur votre PC aller sur irma.web-yacht.com.

Sur votre tablette ou téléphone portable, télécharger l'Appli WebYacht et cliquez sur Demo.

Le bateau demo, Irma La Dolce, est basé à Genova et est doté de Web-Yacht depuis 2014.

En haut vous trouvez les 3 languettes pour les 3 panneaux: BOAT, MONITOR et MAP

### **Le panneau BOAT**

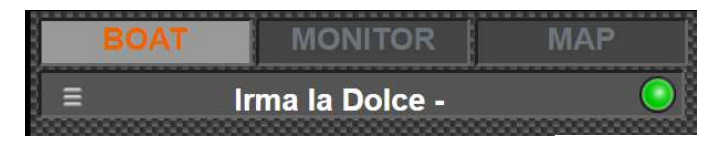

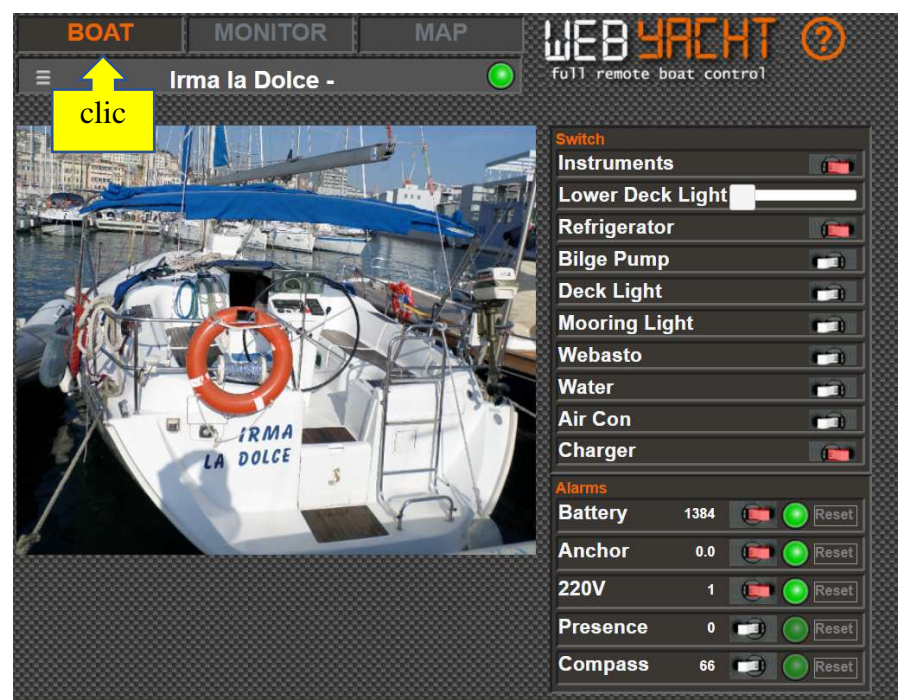

Sur le panneau **Boat**, le propriétaire insère la photo et le nom de son bateau. Sur la droite. " **Switch** correspond à la partie domotique, où vous pouvez allumer ou éteindre les lumières, le réfrigérateur, le Webasto (chauffage), etc. à distance.

En-dessous se trouve la section **Alarms**, qui peut être configurée pour recevoir des messages SMS sur 3 numéros de téléphone au maximum, au cas où une alarme se déclenche.

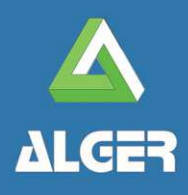

**WEB-YACHT** by ALGER Molo Ponte Morosini 24A, 16126 Genova

www.web-yacht.com info@web-yacht.com

# full remote boat control

#### **Le panneau MONITOR**

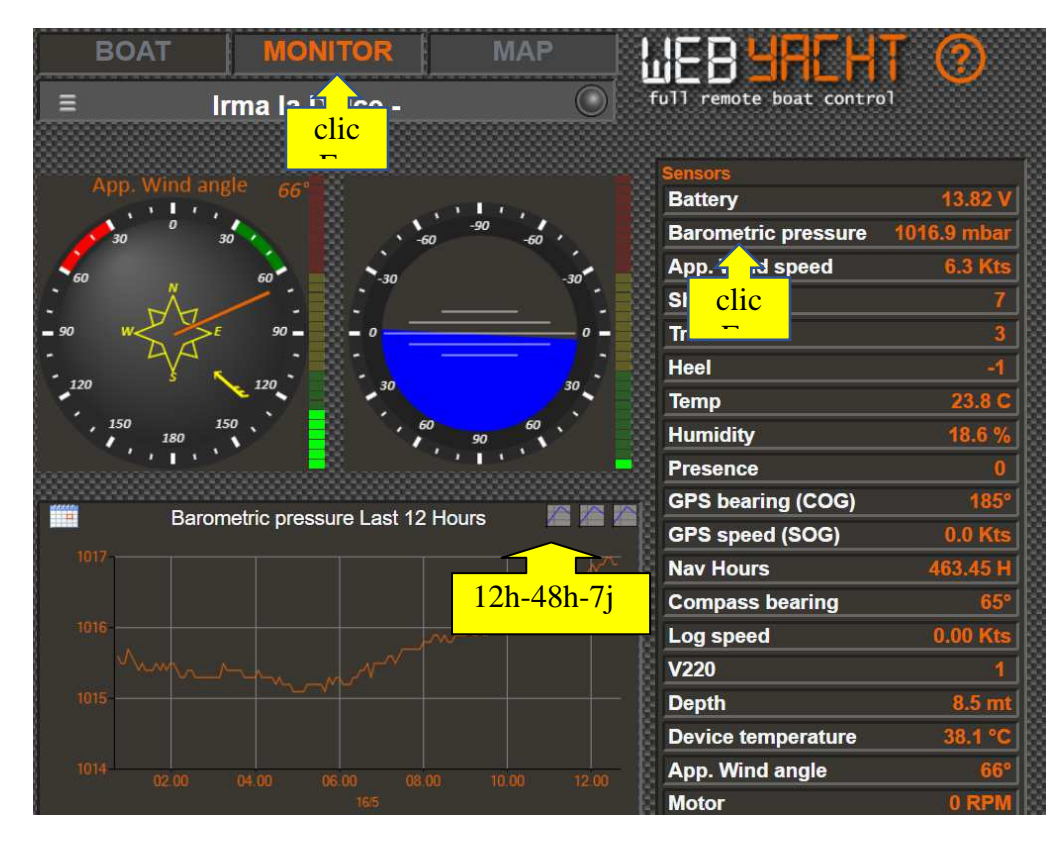

Sur le panneau **Monitor**: à droite, **Sensors** indique toutes les données des instruments en temps réel. En cliquant sur une donnée, le graphique correspondant à cette valeur apparaît à gauche. En haut à droite du graphique vous choisissez de le visualiser sur les 12 dernières heures, 2 jours ou 7 jours

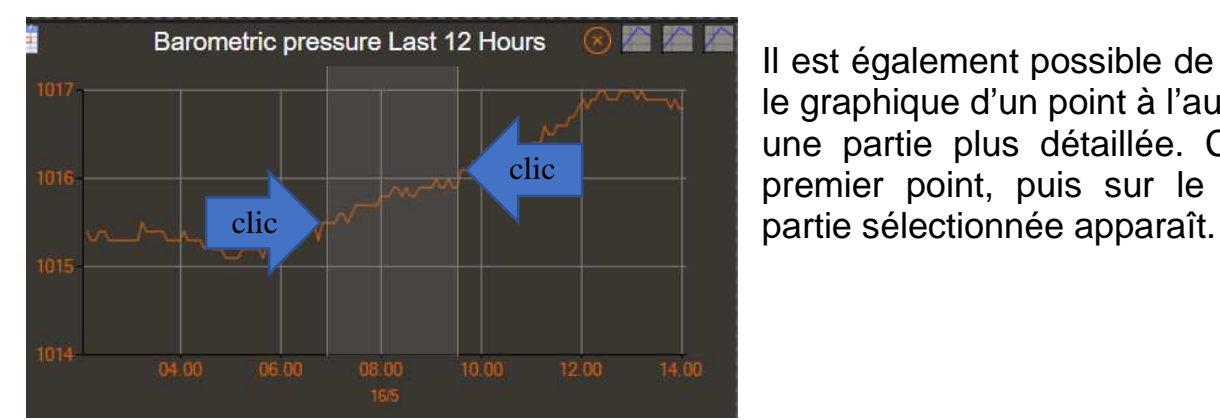

Il est également possible de **ZOOMER** sur le graphique d'un point à l'autre, pour avoir une partie plus détaillée. Cliquez sur le premier point, puis sur le second et la

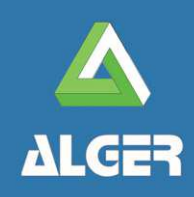

**WEB-YACHT** by ALGER Molo Ponte Morosini 24A, 16126 Genova

www.web-yacht.com info@web-yacht.com

# full remote boat control

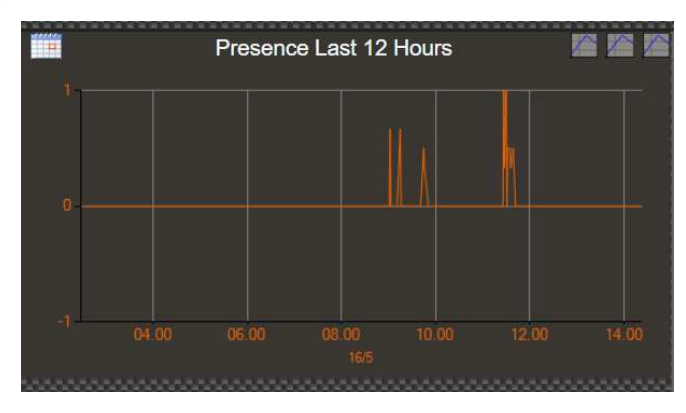

Par exemple vous pouvez cliquer sur "**Presence**" et voir sur le graphique chaque fois que quelqu'un est entré à bord. En zoomant, vous avez l'heure avec plus de précision.

Egalement le vent apparent ou la charge des batteries sont des données intéressantes pour l'armateur….

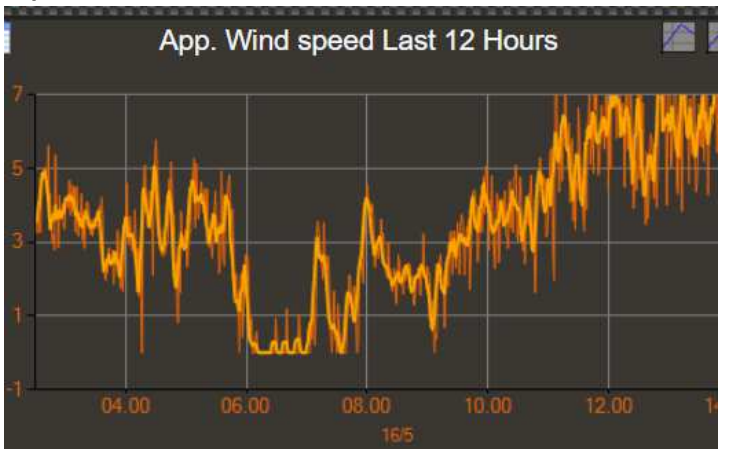

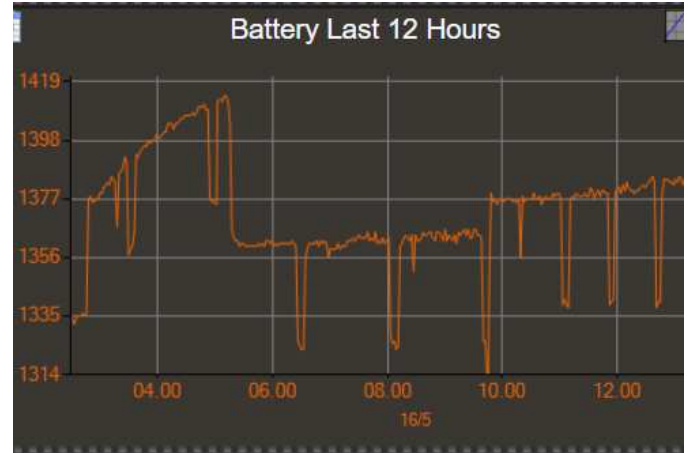

#### Mese 5 Anno 2018 Cerca

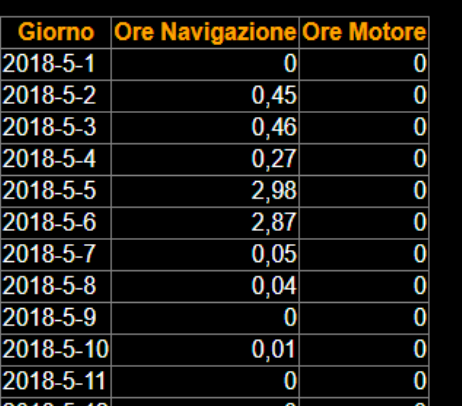

En cliquant sur "**Nav Hours**", le propriétaire a un compte détaillé des heures naviguées, au moteur ou à la voile, pour mieux prganiser le plan de maintenance du bateau.

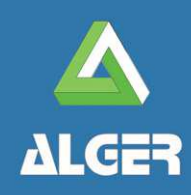

**WEB-YACHT** by ALGER Molo Ponte Morosini 24A, 16126 Genova

www.web-yacht.com info@web-yacht.com

### ugry

full remote boat control

### **Le panneau MAP**

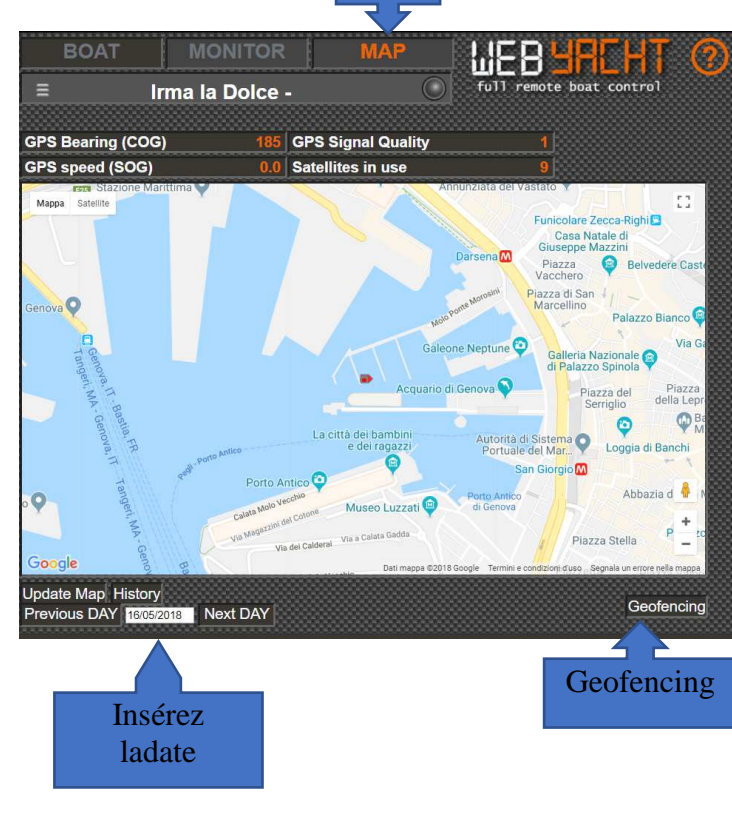

clic

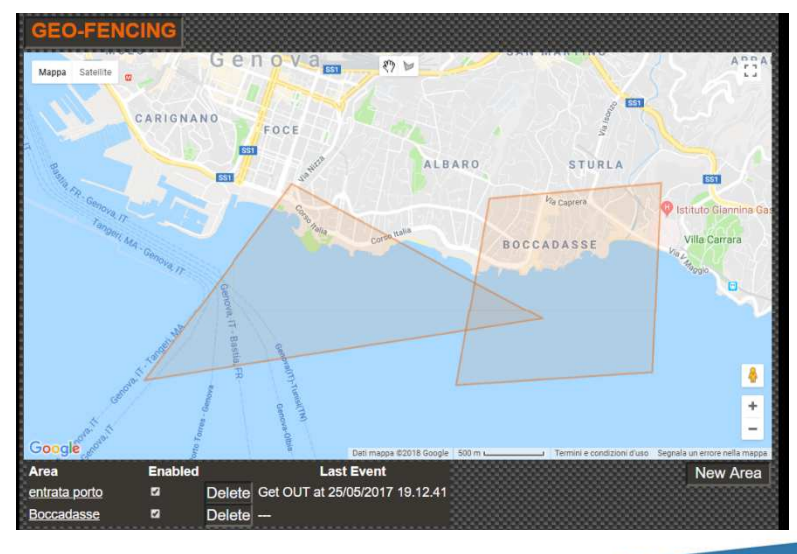

- Vous indique où se trouve le bateau **en temps réel.** 

- En bas à droite est **l'historique**: par exemple écrivez 06/05/2018, puis "history" vous pouvez voir la navigation du bateau ce jour-là. En plaçant le curseur sur un point de la route, toutes les données des instruments apparaissent (vent, vitesse, profondeur, etc)

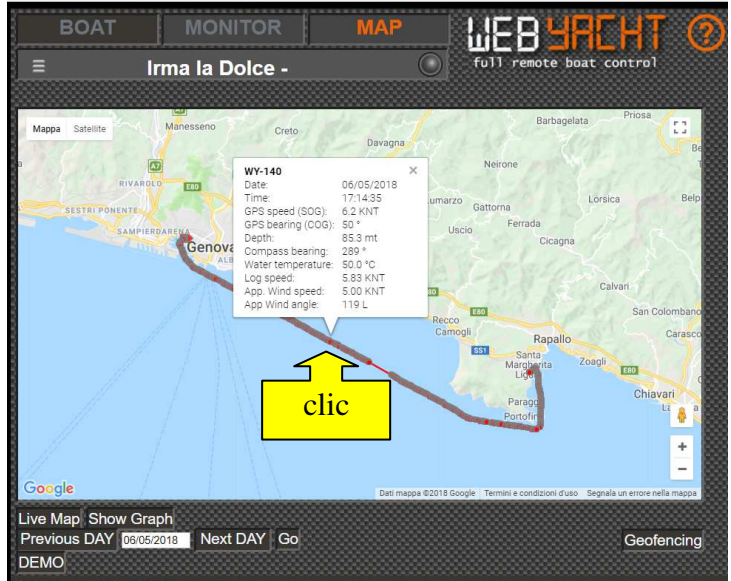

• Sur "**Geofencing**" vous pouvez dessiner des zones sur la carte, et recevoir un SMS si le bateau entre ou sort de cette zone.

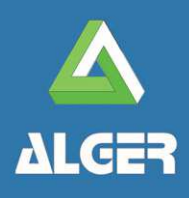

**WEB-YACHT** by ALGER Molo Ponte Morosini 24A, 16126 Genova

www.web-yacht.com info@web-yacht.com